## 06 [ListBox / Listenfeld](http://www.excel-vba-lernen.de/)

## Ausgangssituation

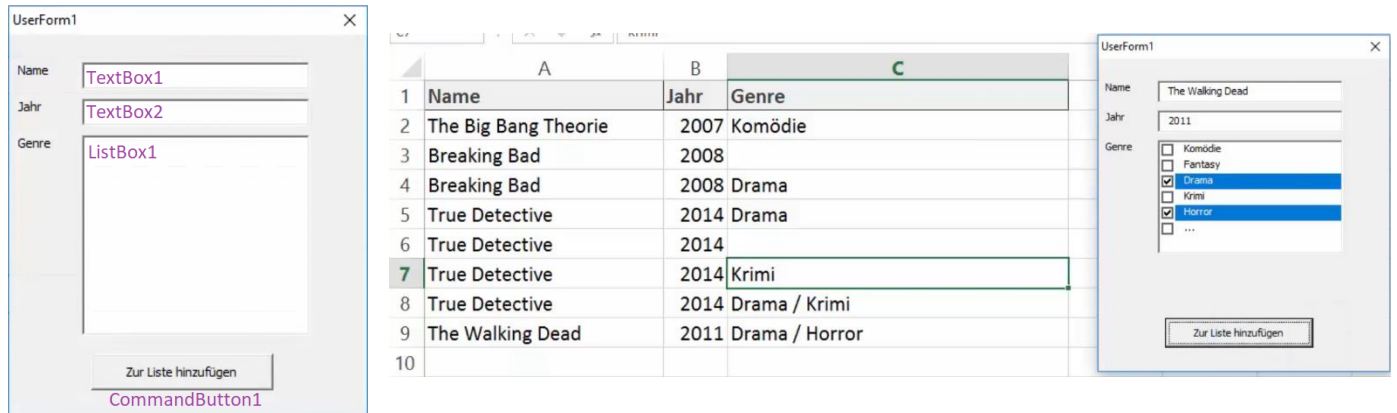

## Teil 1:

```
Private Sub CommandButton1_Click()
Worksheets("Tabelle1").Activate
'Variable definieren (für die erste freie Zelle im Tabellenblatt)
Dim last As Integer
'Der Variable den Wert zuweisen
last = ActiveSheet.Cells(Rows.Count,1).End(xlUp).Row + 1
'Die Einträge aus Spalte A und B in die UserForm einfügen
ActiveSheet.Cells(last,1).Value = UserForm1.TextBox1.Value
ActiveSheet.Cells(last,2).Value = UserForm1.TextBox2.Value
'Laufvariable für die Schleife definieren
Dim i As Integer
With UserForm1.ListBox1
      For i = 0 To. ListCount - 1
           If.Selected(i) Then
            'Wenn ein Eintrag markiert wurde
            MsgBox.List(i) 'Gebe die ausgewählten Elemente aus
                        If Cells(last,3).Value = "" Then
                              ActiveSheet.Cells(last,3).Value = .List(i)
                        Else
                              ActiveSheet.Cells(last, 3).Value =
                              ActiveSheet.Cells(last, 3).Value & \overline{N} / " &
                              .List(i)
                        End If
            Else
            'nichts passiert
           End if
      Next i
End With
End Sub
```
## 06 [ListBox / Listenfeld](http://www.excel-vba-lernen.de/)

```
 Teil 2: Begriffe in die ListBox einfügen
```

```
Private Sub UserForm_Initialize()
      '1. Möglichkeit die ListBox zu füllen
      With UserForm1.ListBox1
            .AddItem "Komödie"
            .AddItem "Fantasy"
            .AddItem "Drama"
            .AddItem "weiteres Genre..."
      End With
      '2. Möglichkeit die ListBox zu füllen 
      '(Begriffe aus Tabelle "Genres" einlesen"
      Worksheets("Genres").Activate
      UserForm1.ListBox1.RowSource = "A2:A7"
      'Style ändern
      ListBox1.ListStyle = fmListStylePlain
      ListBox1.ListStyle = fmListStyleOption
      'Mehrere Elemente auswählen
      ListBox1.MultiSelect = fmMultiSelectSingle
      ListBox1.MultiSelect = fmMultiSelectMulti
End Sub
```